## **ubiquitous 文字通訳画面**(captiOnline)

**THE EXECUTE THE THIS SIDE THE SIDE OF THIS SIDE EXPLAINS HOW TO access the live speech caption.** Note that the live speech caption is available in Japanese only.

- 1.Google Chrome を起動
- 2. URLにアクセス (ubiquitous2-2)
- **https://onl.bz/2Yg2VFd**

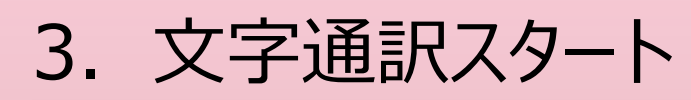

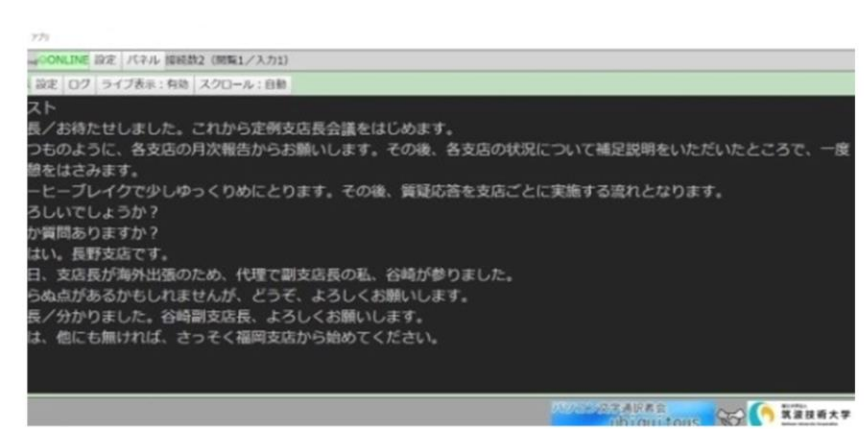

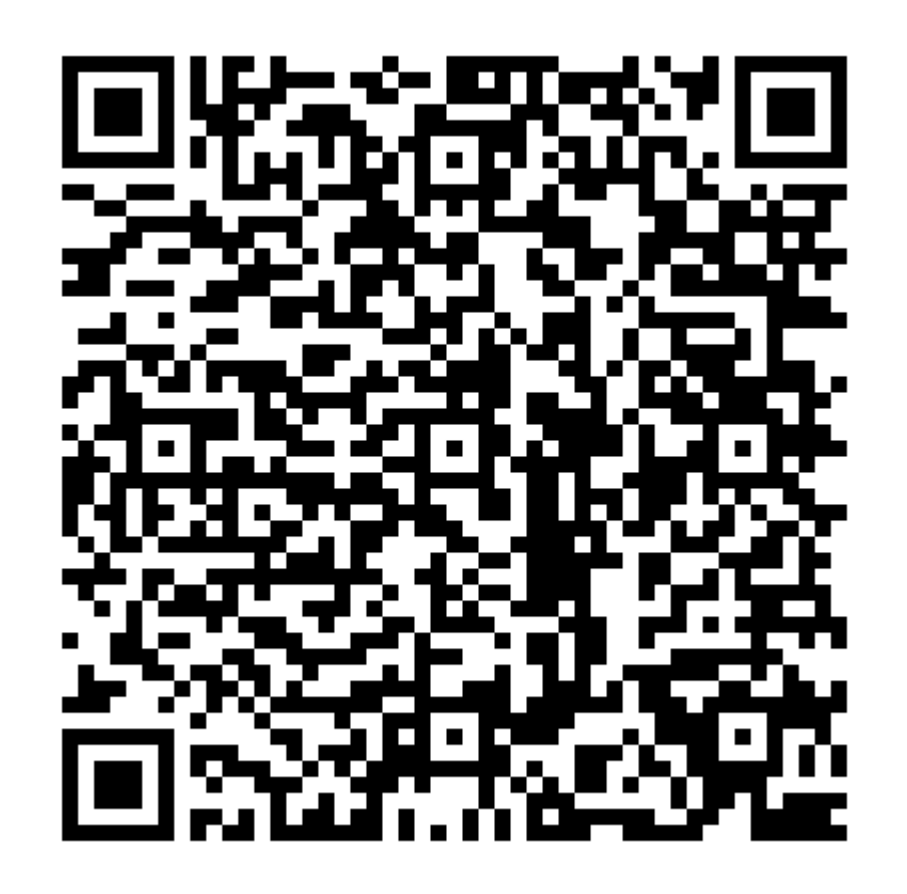

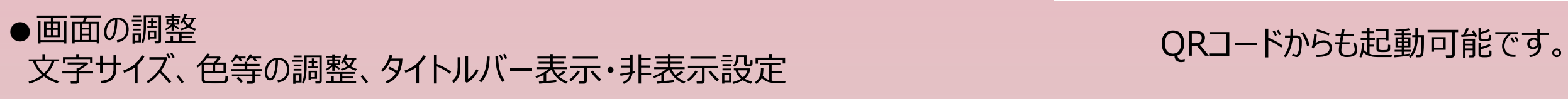

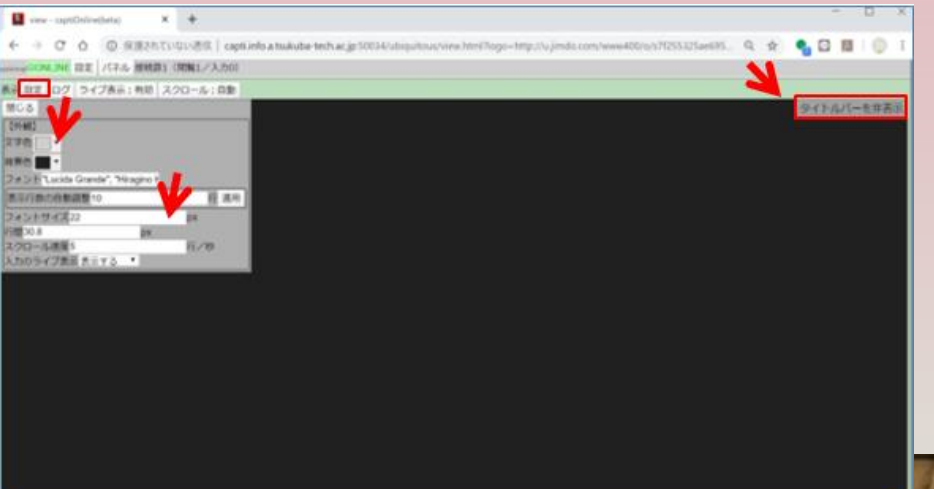

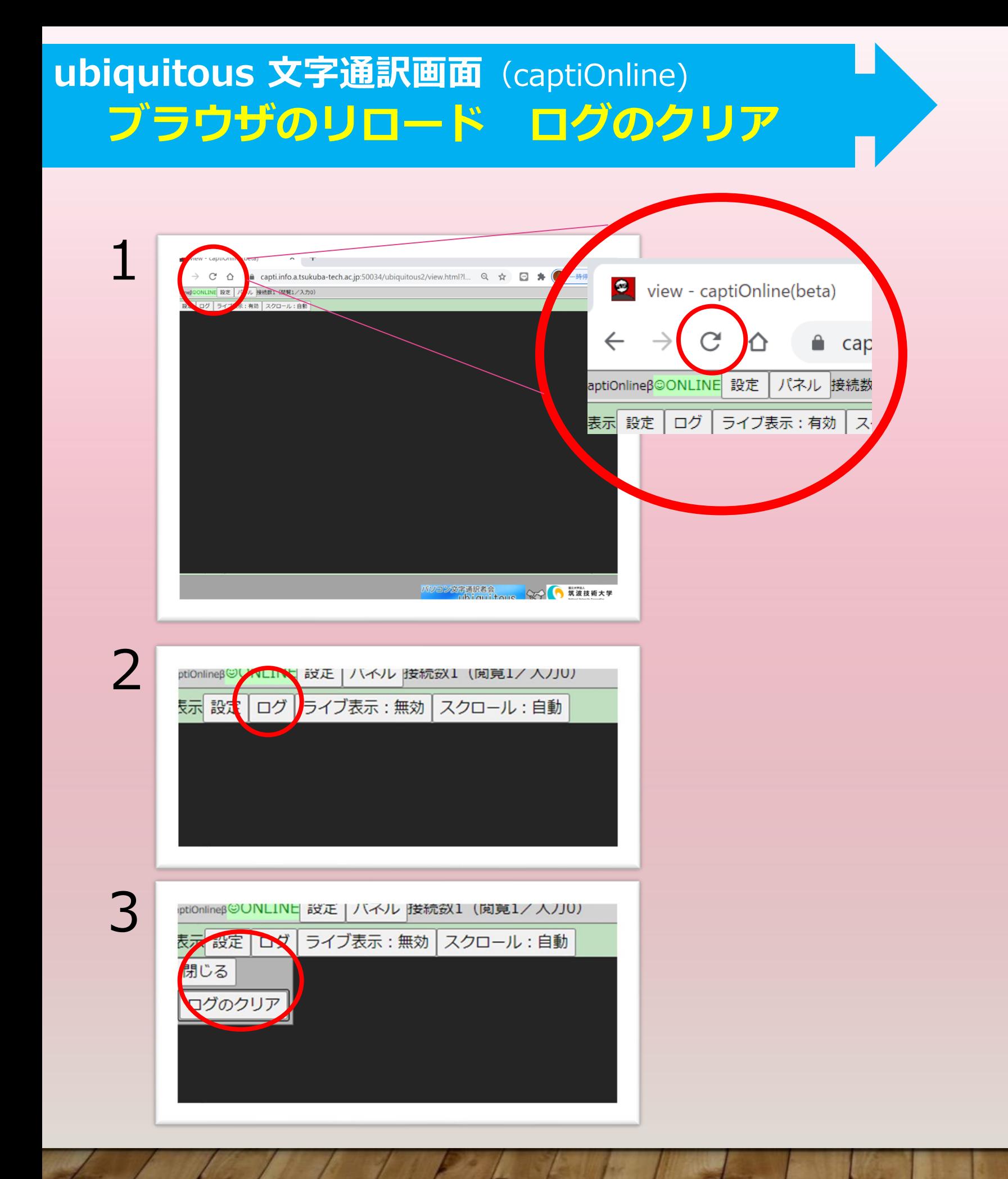

**途中休憩の時間に ブラウザのリロード**(再読み込み) **ログのクリアを行ってください。**

1. Google chrome の リロードボタンをクリック

2. ログボタンをクリック 3. ログのクリアボタンをクリック

**それでも改善されない場合は ブラウザを× で閉じて再起動**